### **УТВЕРЖДАЮ**

**Первый заместитель генерального директора - заместитель по научной работе ФГУП «ВНИИФТРИ»**

**А.Н. Шипунов** gyzy. 2016 r.  $\overline{20}$ Ħ

**Системы виброизмерительные ВИС-32**

V *4*

**Методика поверки**

**651-16-22 МП**

**р.п. Менделеево 2016 г.**

## Содержание

 $\sum_{i=1}^{n}$ 

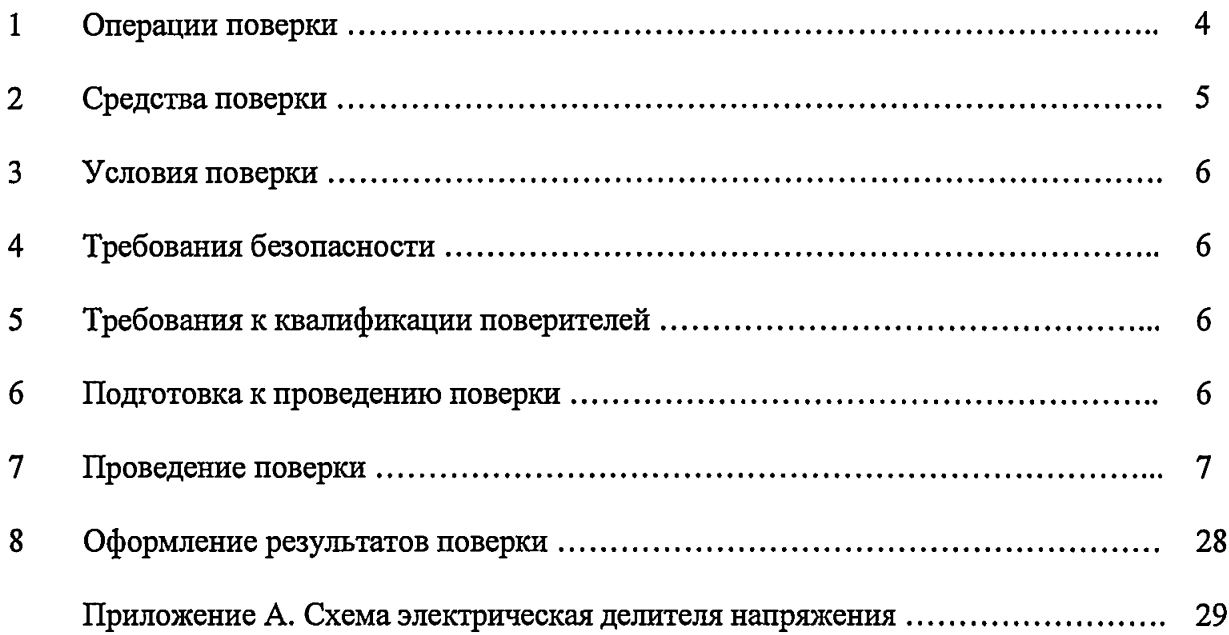

 $\mathcal{L}(\mathcal{L})$ 

**Настоящая методика поверки распространяется на системы виброизмерительные ВИС-32 (далее - системы) и устанавливает методы и средства их первичной и периодической поверок.**

**Системы предназначены для обеспечения многоканальных синхронных измерений (совместно с первичными преобразователями) виброакустических характеристик и характеристик внешнего гидроакустического поля различных объектов с использованием спектрально - корреляционного (в том числе взаимного) анализа.**

**Системы являются электронным измерительным прибором, реализующим следующие функции:**

**- обеспечение электрическим питанием первичных измерительных преобразователей;**

**- согласование аналоговых измерительных сигналов с входами АЦП;**

**- преобразование аналоговых сигналов в цифровые коды;**

**- измерение мощности электрического тока в полосах частот;**

**- обработка измерительных сигналов по дополнительным алгоритмам;**

**- отображение, запись и хранение результатов измерения;**

**- генерация тонального сигнала и белого гауссовского шума.**

**Идентификационное наименование программного обеспечения (ПО) МГФК00584-01. Версия 01 содержит метрологически значимую часть, используемую для измерений мощности электрического тока в полосах частот.**

**Поверку систем осуществляют метрологические службы, которые аккредитованы на данные виды работ.**

**Требования настоящей методики поверки обязательны для метрологических служб юридических лиц независимо от форм собственности.**

**Интервал между поверками 2 года.**

ė

# 1 ОПЕРАЦИИ ПОВЕРКИ

# 1.1 При проведении поверки выполнять операции, приведенные в таблице 1.1.

Таблица $1.1\,$ 

 $\hat{\mathcal{A}}$  $\mathfrak{S}$ 

 $\mathcal{A}$ 

 $\bar{\bullet}$ 

 $\ddot{\phantom{a}}$ 

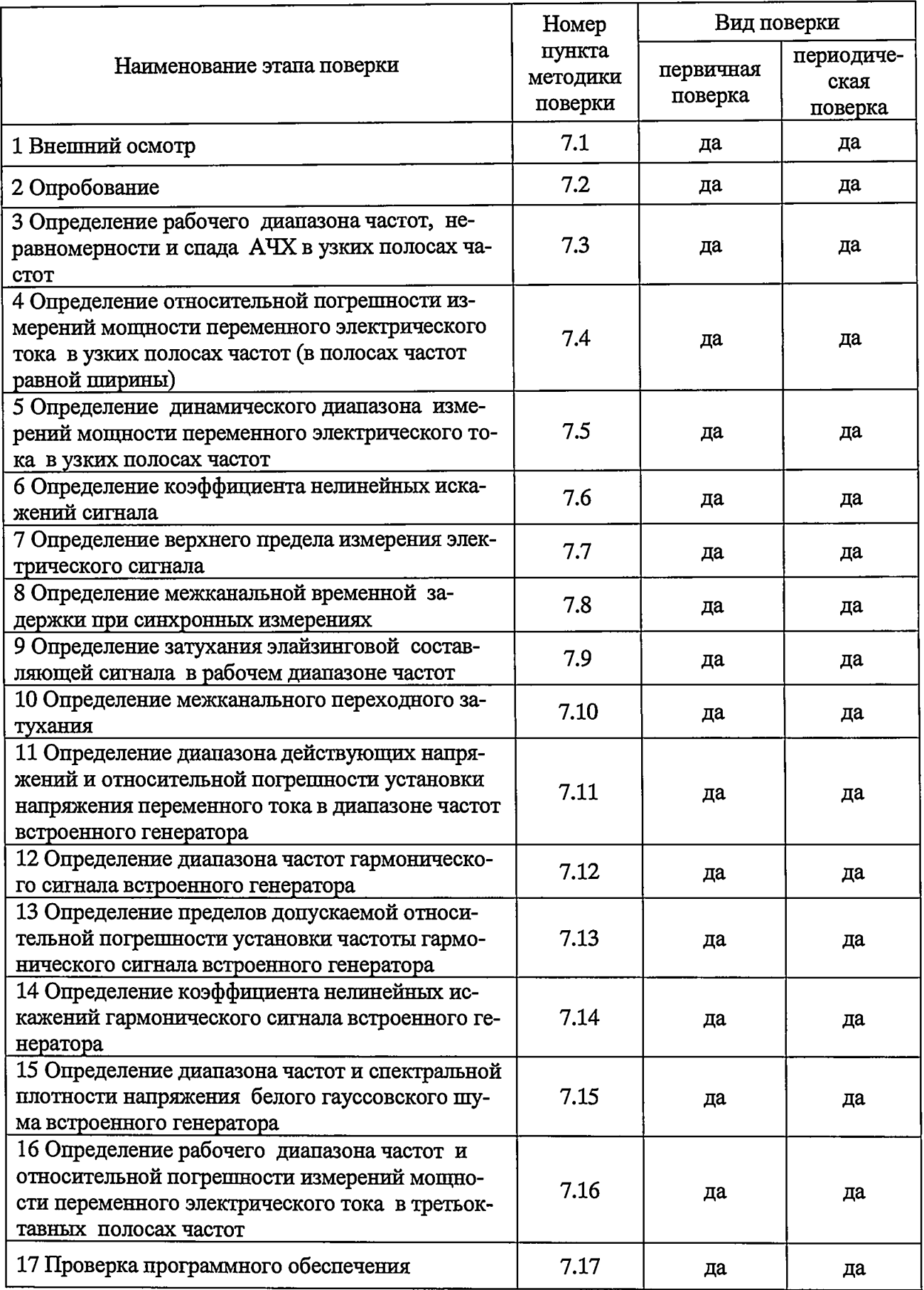

**2.1 При проведении поверки должны быть применены средства измерений и вспомогательные устройства, приведенные в таблице 2.1.**

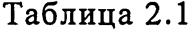

Q

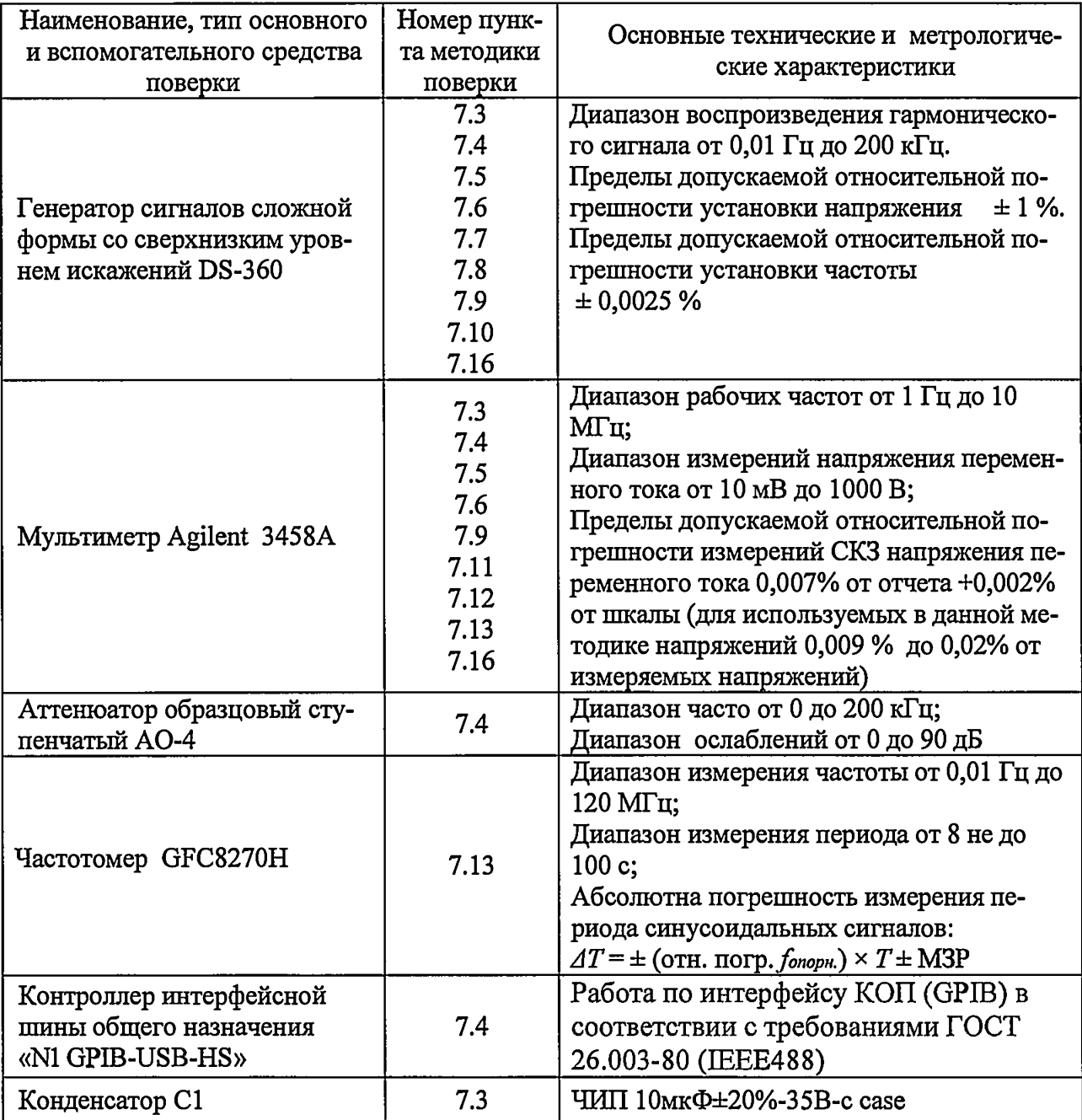

**2.2 Все средства поверки должны иметь действующий документ о поверке.**

**2.3 Допускается применение других средств измерений, удовлетворяющих требованиям настоящей методики и обеспечивающих измерение соответствующих параметров с требуемой погрешностью.**

**2.4 Допускается при поверке изделия по пп. 7.3 - 7.10 вместо генератора сигналов DS360 использовать встроенный генератор. В этом случае поверку изделия после п. 7.1 следует начинать с поверки встроенного генератора по пп. 7.11 — 7.14.**

**2.5 Вместо аттенюатора АО-4 допускается использование делителя напряжения с ослаблением порядка 40 дБ. Схема электрическая делителя напряжения указана в приложении А.**

5

**3.1 При проведении поверки должны соблюдаться следующие условия:**

**- температура воздуха от 15 до 25 °С;**

**- атмосферное давление от 84 до 106,7 кПа или от 650 до 800 мм рт. ст.;**

**-относительная влажность воздуха от 45 до 80% при температуре окружающего воздуха (20±5) °С;**

**-напряжение сети переменного тока (220±22) В;**

**-частота сети переменного тока (50±1) Гц.**

#### **4 ТРЕБОВАНИЯ БЕЗОПАСНОСТИ**

**4.1 При проведении поверки выполняются правила техники безопасности при эксплуатации электроустановок.**

**4.2 Требования безопасности должны соответствовать рекомендациям, изложенным в технической документации на систему.**

**4.3 При проведении поверки необходимо соблюдать требования электробезопасности по ГОСТ Р 12.1.019-2009.**

**4.4 Корпус системы должен быть заземлен.**

**4.5 При проведении измерений запрещается производить работы по подключению соединительных кабелей при включенном питании.**

#### **5 ТРЕБОВАНИЯ К КВАЛИФИКАЦИИ ПОВЕРИТЕЛЕЙ**

**К проведению поверки допускаются лица:**

**- аттестованные в качестве поверителя в области виброакустических измерений в установленном порядке;**

**- прошедшие инструктаж по технике безопасности при работе с электроприборами;**

**- изучившие эксплуатационную документацию на систему;**

#### **6 ПОДГОТОВКА К ПРОВЕДЕНИЮ ПОВЕРКИ**

**6.1 Перед проведением поверки необходимо предварительно ознакомиться с руководством по эксплуатации МГФК.411734.064 РЭ и руководством оператора МГФК.00584-01 34 на поверяемую систему.**

**6.2 Систему подготавливают к поверке в соответствии с руководством по эксплуатации МГФК.411734.064 РЭ.**

**6.3 Во время подготовки к поверке поверитель должен подготовить все материалы и средства измерений, необходимые для проведения поверки, а также проверить выполнение условий поверки, установленных в разделе 3.**

÷

ę

ВНИМАНИЕ. При отрицательных результатах поверки по любому из пунктов методики поверки дальнейшие операции по поверке прекратить и выполнить действия согласно п. 8.3

#### 7.1 Внешний осмотр

e,

£

При проведении внешнего осмотра установить соответствие поверяемой системы следующим требованиям:

- комплектность в соответствии с формуляром МГФК. 411734.064 ФО.

- четкость нанесения заводского номера;

- отсутствие механических повреждений.

#### 7.2 Опробование

Проверить работоспособность системы в соответствии с п. 2.3.1 руководства по эксплуатации МГФК. 411734.064 РЭ.

7.3 Определение рабочего диапазона частот, неравномерности и спада АЧХ в узких полосах частот

7.3.1 Подключить выход генератора сигналов DS360 к каналам 1-16 модуля 1 блока питания коммутации (БПК) и к мультиметру Agilent 3458A, как показано на рисунке 7.1a. Переключатели ВЫБОР ВХОДА поставить в положении U.

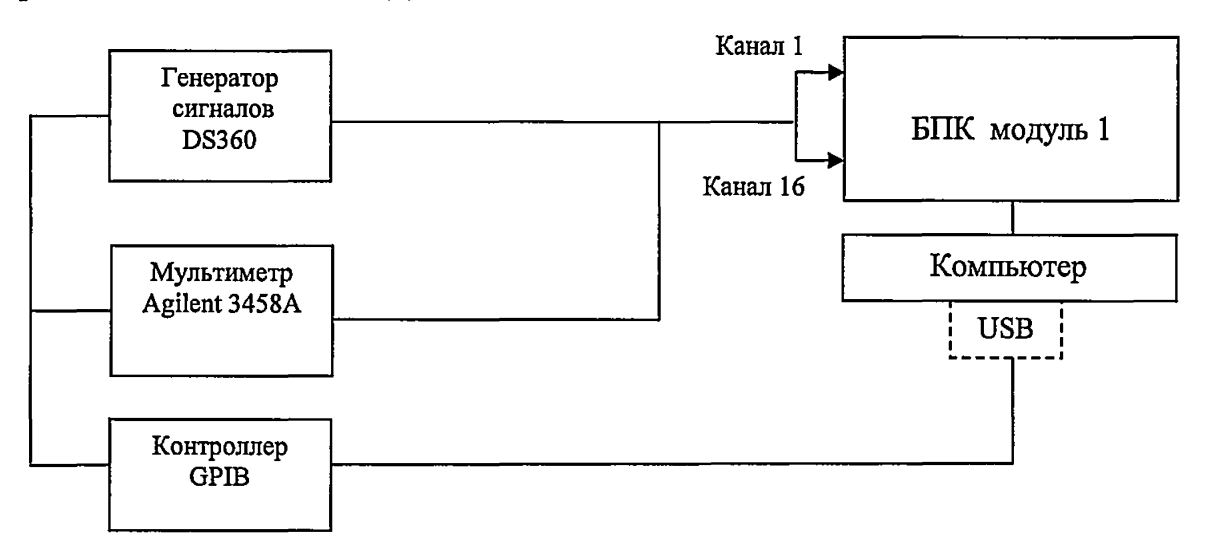

Рисунок 7.1а

7.3.2 Установить значения коэффициентов усиления для всех каналов АЦП равными 1.

7.3.3 Установить частоту квантования АЦП - 2048 Гц.

7.3.4 Запустить расчет и отображение узкополосных спектров в режиме частотной лупы для всех каналов, установив следующие параметры:

- диапазон спектрального анализа частотной лупы от 0 до 80 Гц (для проверки нерав-

 $\tilde{\mathbf{r}}$ 

**номерности АЧХ в диапазоне от 0 до 10 Гц, таблица 7.1);**

**- размер блока БПФ - 16384;**

**- линейное усреднение, время усреднения не менее 100 с;**

**- тип окна - Блэкмана-Харриса-3.**

**7.3.5 Установить DS360 в режим генерирования гармонического сигнала, напряжение выходного сигнала генератора установить 1 В.**

7.3.6 Последовательно устанавливая значения частоты сигнала генератора  $f_i$ , ука**занные в таблице 7.1, соответствующие диапазону от 0 до 10 Гц, произвести:**

**- отсчеты в узкополосных спектрах**  $B(f_i)$  каждого канала на частотах  $f_i$  ( $B(f_i)$  - в

**дБ);**

**- измерение напряжения**  $U_a(f_i)$  **на выходе генератора DS360 мультиметром Agilent** 

**3458А** (при значениях частот меньших 1 Гц в качестве  $U_a(f_i)$  использовать значение 1 В, **установленное на генераторе).**

**Таблица 7.1**

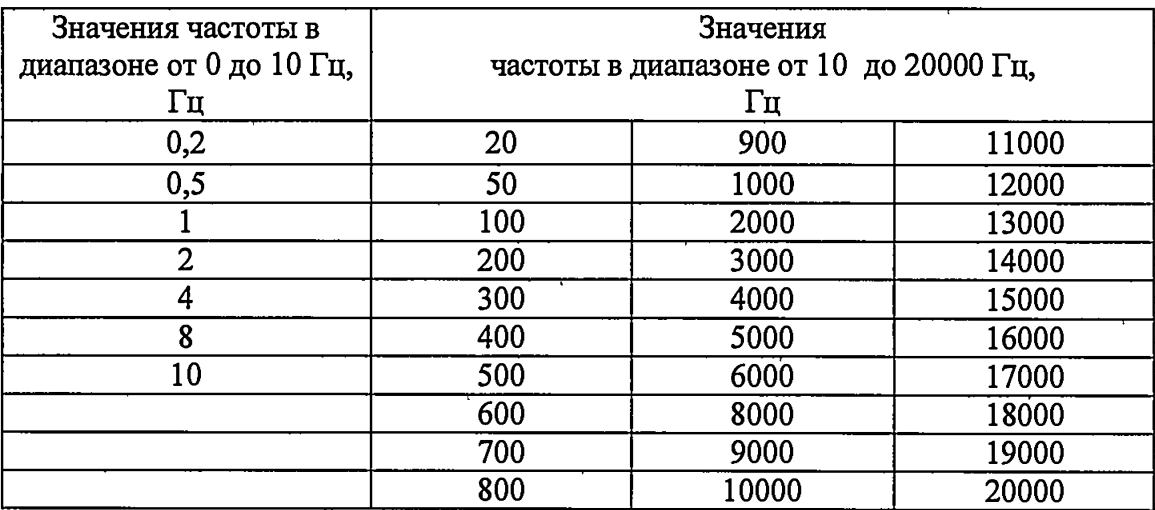

7.3.7 Выполнить расчет АЧХ на частотах  $f_i$  для каждого измерительного канала по **формуле (1):**

$$
H(f_i) = B(f_i) - 20 \cdot \lg(U_z(f_i)/U_0),\tag{1}
$$

**где** *U0 -* **опорное напряжение для представления измеренного напряжения в единицах** дБ  $(U_0 = 10^{-6} B)$ .

**7.3.8 Установить частоту квантования АЦП - 51200 Гц.**

**7.3.9 Запустить расчет и отображение узкополосных спектров каналов, установив следующие параметры:**

**- размер блока БПФ - 16384;**

**- линейное усреднение, время усреднения не менее 4 сек;**

**- тип окна - Блэкмана-Харриса-3.**

 $\blacksquare$ 

÷

**7.3.10 Повторить пп. 7.3.6 - 7.3.7, устанавливая частоты генерирования, указанные в таблице 4.1, соответствующие диапазону частоты от 10 до 20000 Гц.**

**7.3.11 Вычислить неравномерность АЧХ для каждого канала по формуле (2):**

$$
\Delta H = H_{\text{masc}} - H_{\text{muh}} \,, \tag{2}
$$

**где** *Н макс* **и** *Н мин* **- максимальное и минимальное значения измеренной АЧХ.**

**7.3.12 Подключить выход генератора сигналов DS360 к 16-ти каналам Х1-Х16 модуля 1 БПК через фильтр верхних частот ФВЧ-1 из состава системы как показано на рисунке 7.16. Переключатель ВЫБОР ВХОДА поставить в положение R.**

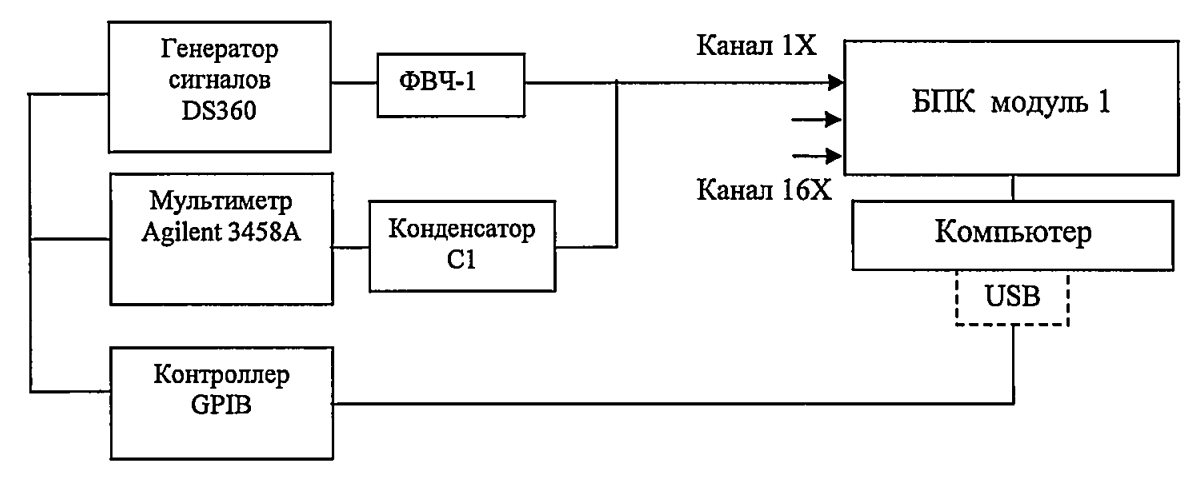

#### **Рисунок 7.16**

**ВНИМАНИЕ! Подключение выхода генератора сигналов DS360 к каналам X I-**

**Х16 (ICP-входы) каждого модуля БПК производить через ФВЧ-1 МГФК.468831.007.**

**7.3.13 Выполнить действия по пп. 7.3.2 - 7.3.11 по таблице 7.1.**

**7.3.14 Выполнить действия по пп. 7.3.1 - 7.3.13 для модуля 2 БПК.**

**7.3.15 Результаты поверки считать положительными, если:**

**- для измерительных каналов с недифференциальным входом по напряжению:**

**а) в диапазоне частот от 1 до 20000 Гц неравномерность АЧХ не превышает 0,2 дБ;**

**б) в диапазоне частот от 1 до 0,2 Гц АЧХ имеет монотонный спад не более чем на 3 дБ;**

**- для измерительных каналов с недифференциальным входом по напряжению с питанием ПИП типа ICP:**

**а) в диапазоне частот от 2 до 20000 Гц неравномерность АЧХ не превышает 0,2 дБ;**

**б) в диапазоне частот от 2 до 0,5 Гц АЧХ имеет монотонный спад не более чем на 2 дБ.**

7.4 Определение относительной погрешности измерений мощности переменного электрического тока в узких полосах частот (в полосах частот равной ширины)

7.4.1 Собрать схему, как показано на рисунке 7.2. Выход генератора DS-360 подключить к 16-ти каналам 1... 16 модуля 1 БПК. Переключатели ВЫБОР ВХОДА на передней панели модуля 1 БПК поставить в положении U.

7.4.2 Измерить коэффициент ослабления аттеню атора АО-4, для чего:

7.4.2.1 Установить на выходе генератора синусоидальный сигнал с частотой 10 Гц и действующим напряжением 1В, контролируя его мультиметром Agilent 3458A,

7.4.2.2 Подключить мультиметр Agilent 3458A к выходу аттеню атора AO-4, как показано на рисунке 7.3, при номинальном ослаблении аттеню атора - 40 дБ и измерить напряжение сигнала на выходе аттеню атора АО-4.

7.4.2.3 Рассчитать значение коэффициента ослабления аттеню атора по формуле (3):

$$
K_{\rm ar}(f_i) = \frac{U_{\rm{a\,xx}}}{U_{\rm{a\,max}}}
$$
\n(3)

где  $K_{\text{ar}}(f_i)$  – значение коэффициента ослабления аттеню атора;

 $U_{\text{aux}}$ и  $U_{\text{aux}}$  - эффективные значения напряжения, измеренные на входе и выходе аттенюатора;

 $f_i$  – частота сигнала генератора.

7.4.2.4 Рассчитать значение коэффициента ослабления в дБ по формуле (4):

$$
K_{\rm ar}(f_i)\mu_0 = 20 \cdot \log K_{\rm ar}(f_i) \tag{4}
$$

7.4.2.5 Занести полученные значения в таблицу 7.2

7.4.3. Выполнить действия по п. 7.4.2 для значений частоты сигнала генератора

 $f_i = 100 \Gamma$ ц, 1 к $\Gamma$ ц, 20 к $\Gamma$ ц, заполнить таблицу 7.2.

Таблица 7.2

 $\pmb{\mathsf{e}}$ 

 $\hat{\mathbf{e}}$ 

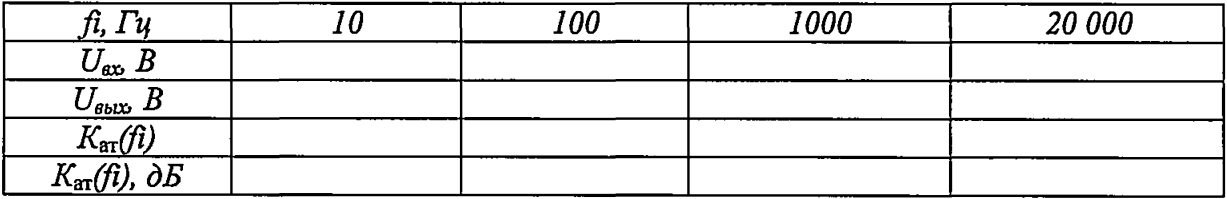

7.4.4 Собрать схему, как показано на рисунке 7.4.

7.4.5 Запустить программу узкополосного анализа и установить следующие параметры расчета и отображение узкополосных спектров:

- размер блока БПФ - 16384;

- перекрытие (смещение) 2048;

- линейное усреднение, не менее 3 с;

- тип окна - Блэкмана-Харриса 3.

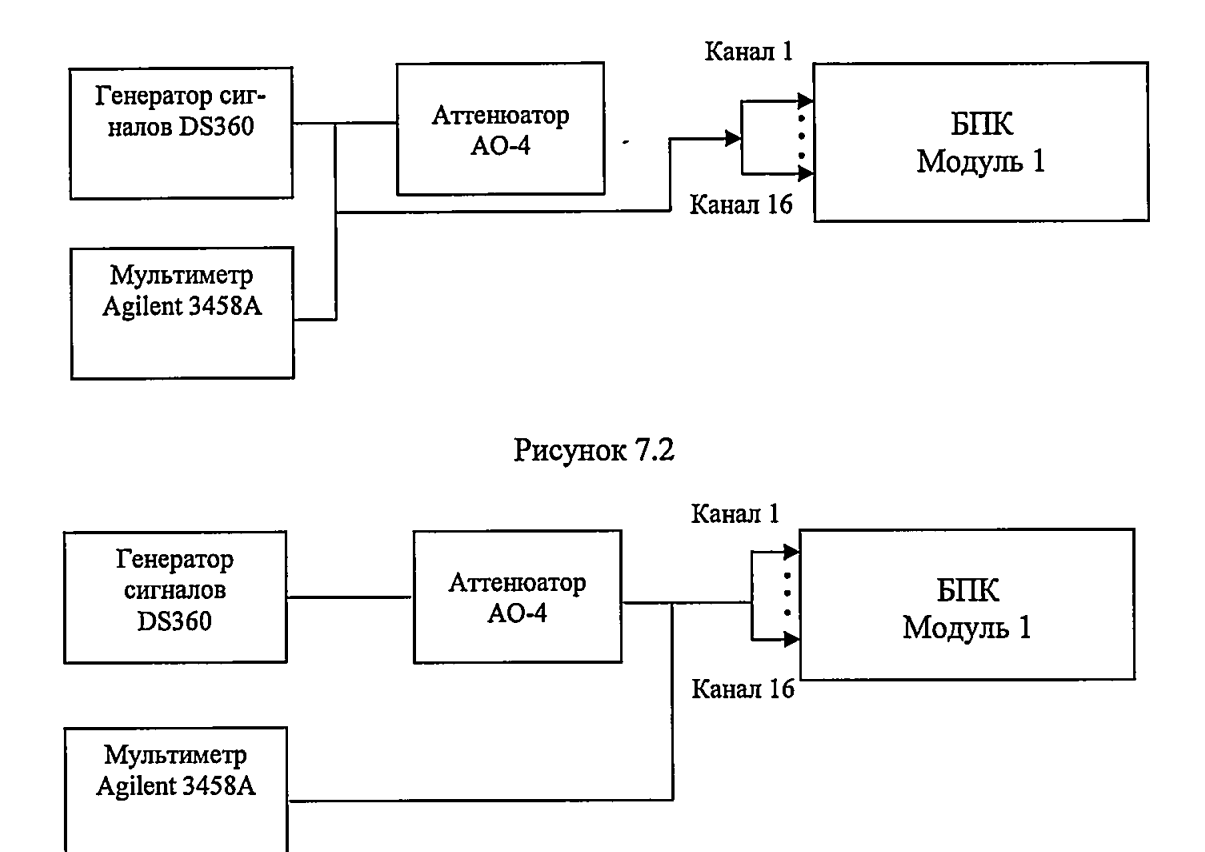

J.

یو

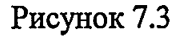

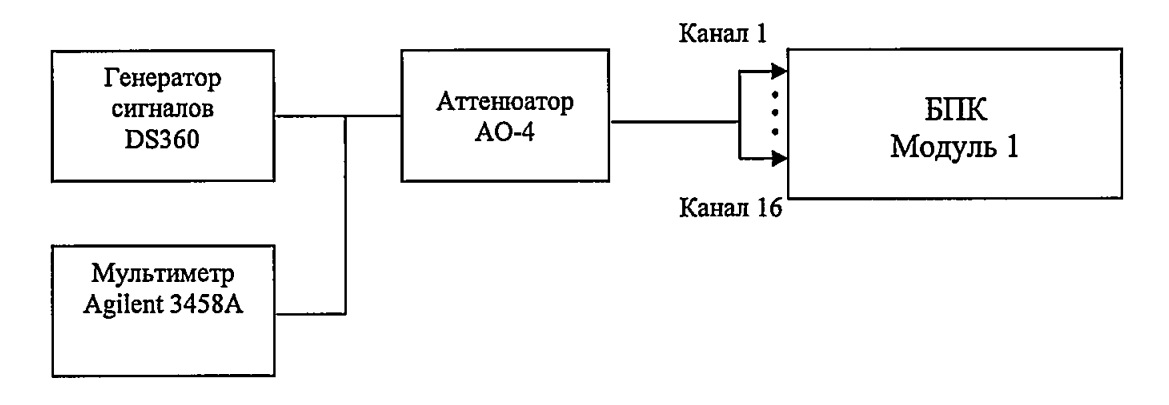

**Рисунок 7.4**

**7.4.6 Установить коэффициент усиления АЦП равный 1 для всех каналов**

**7.4.7 Установить частоту сигнала генератора**  $f_i = 10$  Гц и соответствующую частоту **квантования АЦП системы - 4096 Гц.**

7.4.8 Установить напряжение на входе измерительных каналов системы  $U_{\text{ex}}(f_i)$  рав**ное** 0,1 мВ, для чего установить напряжение сигнала на выходе генератора DS360  $U_r(f_i)$ **равное значению рассчитанному по формуле (5), контролируя напряжение мультиметром Agilent 3458А:**

$$
U_{\rm r}(f_i) = U_{\rm rx}(f_i) \cdot K_{\rm ar}(f_i) \tag{5}
$$

где  $U_{\text{ax}}(f_i)$  – напряжение на входе измерительных каналов системы, В;

Ą

 $K_{\rm ar}(f_i)$  – измеренный коэффициент ослабления аттеню атора на частоте  $f_i$ , (таблица 7.2).

7.4.9 Рассчитать мощность сигнала на входах каналов системы  $B_{\text{ax}}(f_i)$ , дБ, по формуле (6):

$$
B_{rx}(f_i) = 10 \cdot \log[U_{rx}^2(f_i)/U_0^2]
$$
 (6)

где 
$$
U_{\text{ex}}(f_i)
$$
 – напряжение на входе измерительных каналов системы.  
 $U_0 = 10^{-6}$  B.

7.4.10 Измерить с помощью системы электрическую мощность входного сигнала  $B_n(f_i)$ , по всем 16-ти измерительным каналам модуля 1 БПК и рассчитать ее отклонение от значения полученного в п. 7.4.9 по формуле (7):

$$
\Delta_n = [\mathbf{B}_{\text{ex}}(f_i) - B_n(f_i)],\tag{7}
$$

где п - номер измерительного канала модуля системы.

7.4.11 Из измеренных для всех каналов системы значений  $B_n(f_i)$  выбрать и занести в таблицу 7.3 значение  $B_{\text{max}}(f_i)$  при котором значение  $\Delta_n$  имеет максимальное значение и рассчитать соответствующее действующее напряжение сигнала  $U_{\text{max}}(f_i)$ , В, по формуле (8):

$$
U_{\text{max}}(f_{\bar{i}}) = 10^{B_{\text{max}}(f_{\bar{i}})/20} \cdot U_0 \tag{8}
$$

где  $B_{\text{max}}(f_i)$  – мощность сигнала, измеренная системой дБ;  $U_0 = 10^{-6}$  В

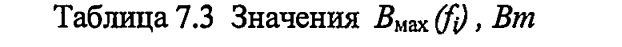

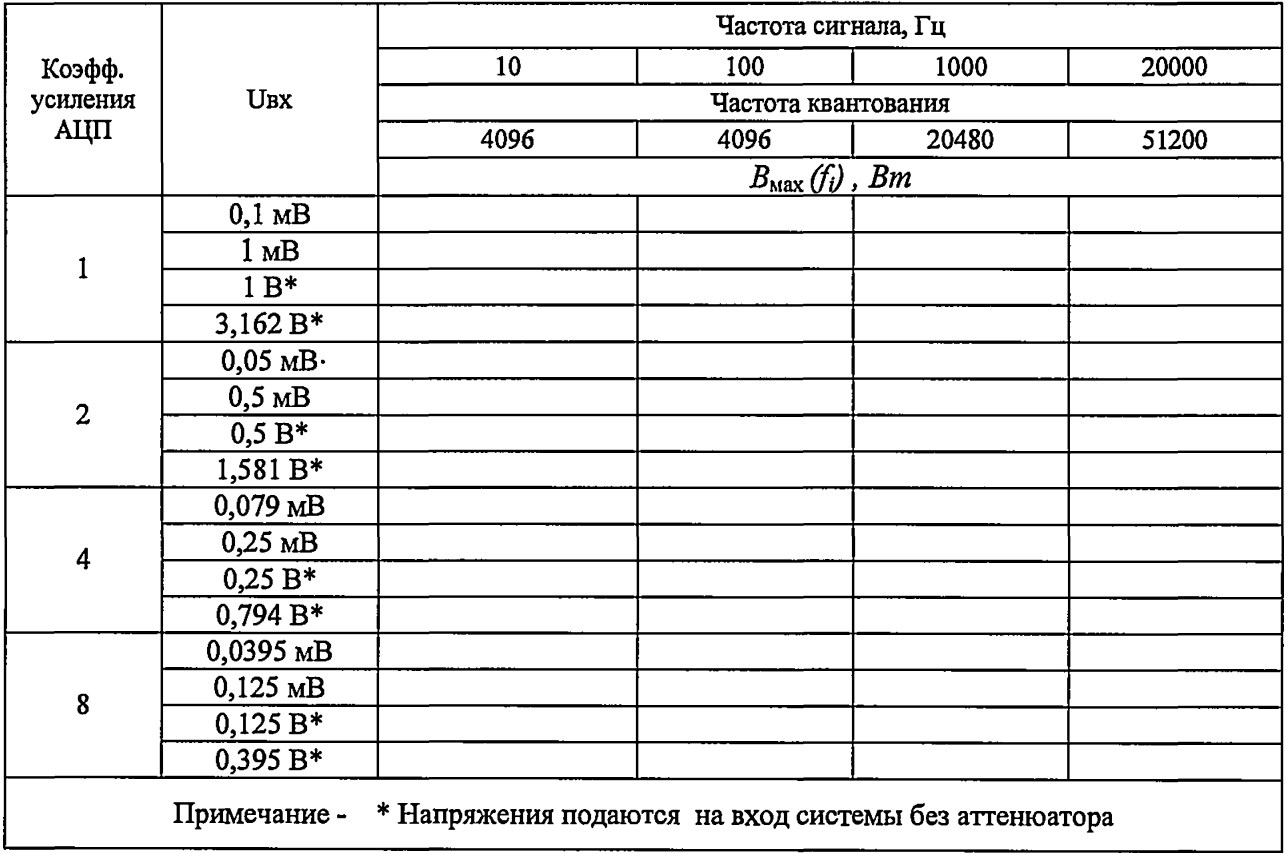

7.4.12 Вычислить относительную погрешность измерения напряжения переменного тока системой, в процентах, по формуле (9):

$$
\delta_{\mathcal{S}} = [U_{\text{max}}(f_i) - U_{\text{max}}(f_i)]/U_{\text{max}}(f_i) \cdot 100,
$$
\n(9)

где  $U_{\text{max}}(f_i)$  – действующее напряжение, измеренное системой;

 $U_{n}$  (f<sub>i</sub>) – напряжение сигнала на входе модуля БПК.

7.4.13 Вычислить значение относительной погрешности измерения напряжения переменного тока  $\delta$  (%) по формулам (10, 10.1):

$$
\delta = 1,1 \sqrt{\delta_S^2 + 3\delta_M^2} \text{ mpm } \delta_S(f_i) > 0 \qquad (10)
$$

$$
\delta = -1.1 \sqrt{\delta_{\rm S}^2 + 3 \delta_{\rm M}^2} \quad \text{mm} \quad \delta_{\rm S}(f_i) < 0 \tag{10.1}
$$

где  $\delta_s$  -относительная погрешность измерения напряжения переменного тока системой, %;

 $\delta_M$  – относительная погрешность измерения напряжения переменного тока мультиметром,  $(\delta_M = 0.1\%)$ .

Примечание - При использовании схемы измерения без использования аттеню атора расчет относительной погрешности измерения напряжения выполнять по формулам  $(11, 11.1)$ 

$$
\delta = \delta_S + \delta_M \text{ при } \delta_S(f_i) > 0 \tag{11}
$$

$$
\delta = \delta_S - \delta_M \text{ при } \delta_S(f_i) < 0 \tag{11.1}
$$

где δ<sub>S</sub> - относительная погрешность измерения напряжения переменного тока системой, %;

 $\delta_M$  – относительная погрешность измерения напряжения переменного тока мультиметpom,  $(\delta_M = 0.1\%)$ .

7.4.14 Рассчитать и занести в таблицу 7.4 значение относительной погрешности измерения мощности (напряжения) переменного электрического тока системой, в дБ по формуле  $(12)$ :

$$
\delta_{P \text{ AB}} = \delta_{U \text{ AB}} = 20 \cdot \log(1 + \delta/100) \tag{12}
$$

где  $\delta$  - значение относительной погрешности измерения напряжения переменного тока, %.

Таблица 7.4

¢

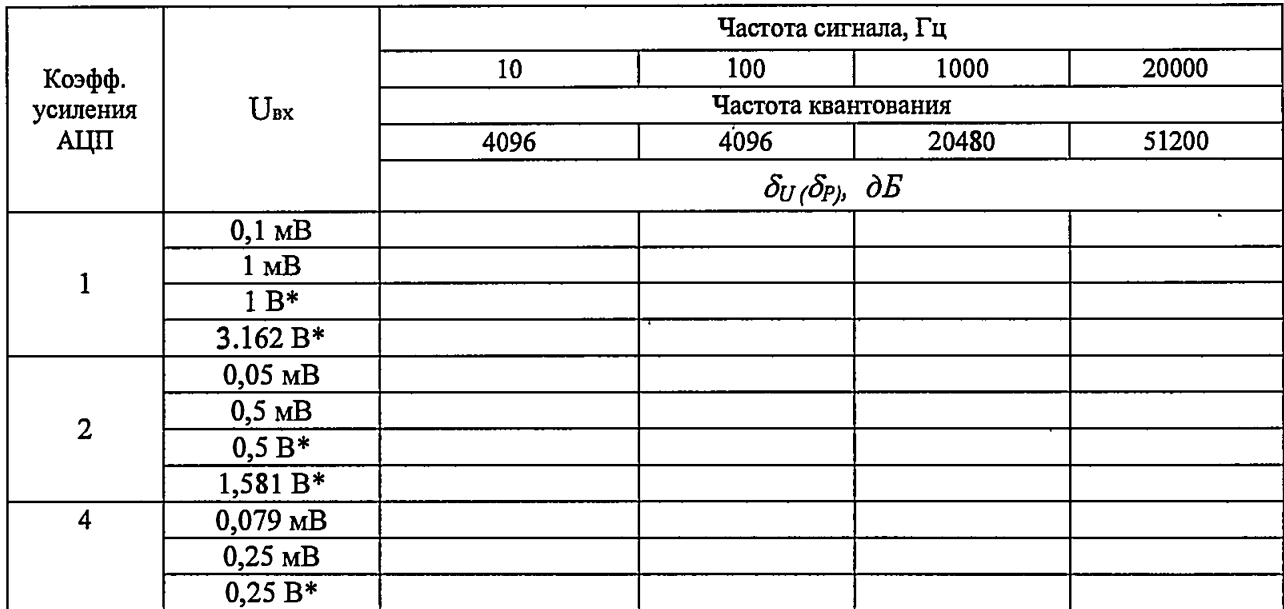

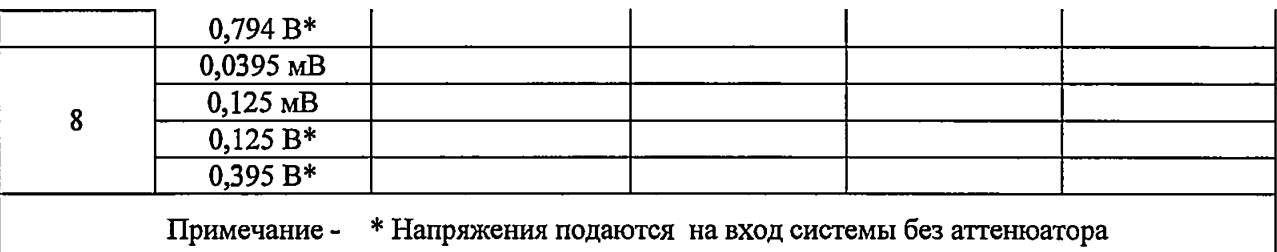

**7.4.15 Выполнить действия по пп. 7.4.4 - 7.4.14 устанавливая коэффициенты усиления АЦП (п. 7.4.6) и напряжения сигналов на входах системы (п. 7.4.8), как указано в таблице 7.5.**

**При этом при подаче на входы системы напряжений обозначенных \* не использовать аттенюатор в связи с чем:**

**- при выполнении п. 7.4.4 собрать схему без использования аттенюатора, как указано на рисунке 7.5.**

 $-$  при расчетах по 7.4.8  $K_{\text{err}}(f_i)$  – коэффициент ослабления аттеню атора считать равным 1  $(U_x(f_i) = U_{xx}(f_i))$ ;

**- при расчете относительной погрешности измерения напряжения переменного тока по п. 7.4.14 вместо формул (10,10.1) использовать формулы (И , 11.1).**

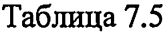

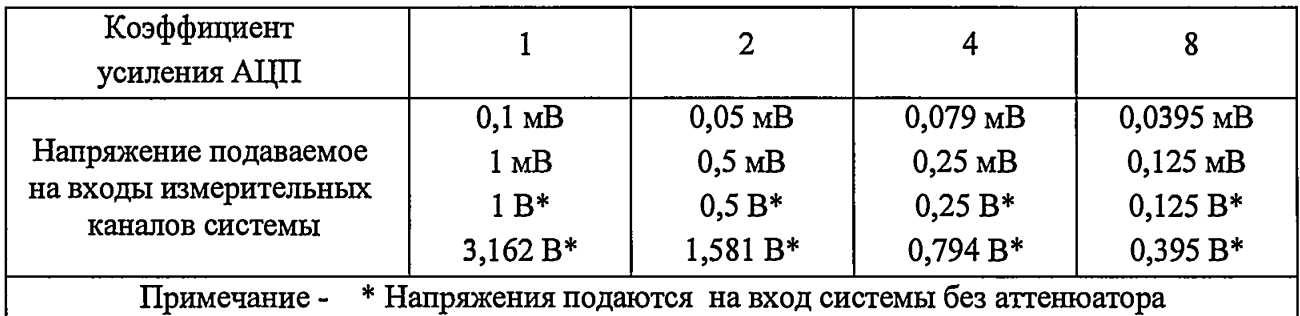

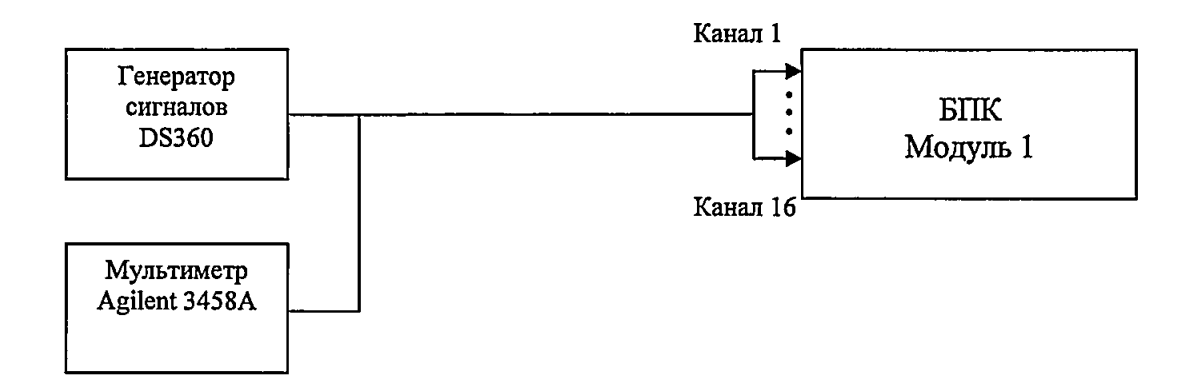

**Рисунок 7.5**

**7.4.16 Выполнить действия по пп. 7.4.1 - 7.4.15 для модуля 2 БПК.**

**7.4.17 Результаты поверки считать положительными, если значения относительной погрешности измерений мощности (напряжения) переменного электрического тока в узких** ٠Ė

**7.5 Определение динамического диапазона измерений мощности переменного электрического тока в узких полосах частот**

**7.5.1 Собрать схему, как показано на рисунке 7.5. Выход генератора DS-360 подключить к 16-ти каналам 1... 16 модуля 1 БПК. Переключатели ВЫБОР ВХОДА на передней панели модуля 1 БПК поставить в положении U.**

**7.5.2 Установить частоту квантования 51200 Гц.**

**7.5.3 Запустить расчет и отображение узкополосных спектров для всех каналов узкополосного анализа, установив следующие параметры:**

- размер блока БПФ  $-16384$ ;

**- линейное усреднение, перекрытие, соответствующее времени усреднения не менее 30 с;**

**- тип окна - Блэкмана-Харриса 3.**

**7.5.4 Установить коэффициент усиления АЦП равный 1 для всех каналов узкополосного анализа.**

**7.5.5 Установить генератор DS360 в режим генерирования гармонического сигнала, с частотой 1 кГц и действующим напряжением ЗД6 В, контролируя напряжение мультиметром Agilent 3458А.**

**7.5.6 Измерить по каждому измерительному каналу модуля системы электрическую** мощность сигнала генератора В  $(f_0)$  на частоте  $f_0 = 1$  кГц (в дБ).

**7.5.7 Для каждого измерительного канала измерить наибольшие значений мощности шумов и помех** *B(f^* **, в дБ, в пяти узких полосах частот (пять максимальных гармоник спектра мощности) перевести их в абсолютные значения мощности по формуле (13):**

$$
P_i = 10^{E(f_i)/10} \cdot P_0 \tag{13}
$$

**где**  $B(f_i)$  – значение электрической мощности шумов и помех на частоте  $f_i$ , дБ;

 $P_{0} = 10^{-12}$  – опорное значение электрической мощности.

**Примечание: Абсолютные значения мощности могут измеряться непосредственно по спектру с использованием «горячей» клавиши «S».**

**7.5.8 Рассчитать суммарную мощность шумов и помех по формуле (14):**

$$
P_{\Sigma} = \sum_{i=1}^{5} P_i \tag{14}
$$

**где** *Pt* **- мощность шумов и помех в узких полосах имеющих наибольшие значения.**

**7.5.9 Выразить значение суммарной мощность шумов и помех в дБ по формуле (15):**

$$
B_{\Sigma} = 10 \cdot \log(P_{\Sigma}/P_0) \tag{15}
$$

где  $P_0 = 10^{-12}$  – опорное значение электрической мощности,  $B^2$ .

**7.5.11 Рассчитать для каждого канала системы значение динамического диапазона, дБ, по формуле (16):**

$$
D = B(f_0) - B_{\mathcal{I}} \tag{16}
$$

**где** *Bz* **- суммарная мощность шумов и помех в частотном диапазоне системы, дБ;**  $B(f_0)$  - мощность сигнала генератора на частоте  $f_0 = 1 \text{ kT}, \text{ dB}$ .

**7.5.11 Повторить пункты 7.5.1 - 7.5.10 изменив коэффициенты усиления АЦП и соответствующие им напряжения сигнала генератора DS360 в соответствии с таблицей 7.6.**

**Таблица 7.6**

4

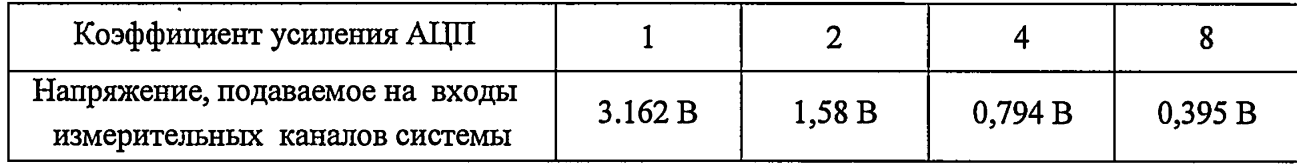

**7.5.12 Повторить пункты 7.5.1 -7.5.11 для модуля 2 БПК.**

**7.5.13 Результаты поверки считать положительными, если значения динамического диапазона** *D* **для всех измерительных каналов системы составляют не менее 90 дБ с учетом пределов погрешности измерения мощности электрического сигнала не более** *±* **0,2 дБ.**

#### **7.6 Определение коэффициента нелинейных искажений сигнала**

**7.6.1 Подключить к входам 1 ... 16 модуля 1 БПК выход генератора сигналов DS360.**

**7.6.2 Установить значения коэффициентов усиления для всех каналов АЦП узкополосного анализа равными 1.**

**7.6.3 Установить частоту квантования 4096 Гц.**

**7.6.4 Запустить расчет и отображение узкополосных спектров для всех измерительных каналов, установив следующие параметры:**

**- размер блока БПФ - 4094;**

**- линейное усреднение, время усреднения не менее 2 с;**

**- тип окна - Блукмана-Харриса 3.**

**7.6.5 Установить напряжение выходного сигнала генератора DS360 величиной 3,162 В.**

**7.6.6 Установить значение частоты сигнала генератора DS360** *fo* **= 100 Гц.**

**7.6.7 Произвести отсчеты значений** *Bi* **в узкополосных спектрах каждого канала на частотах**  $f_i = f_0 \times n$ . где  $n = 1...6$ .

**7.6.8 Вычислить действующие значения напряжения на выходе измерительного канала на частотах** *ft* **по формуле (17):**

$$
Ui = 10^{Bi/20} \cdot U_0. \tag{17}
$$

где  $U_0 = 10^{-6}$  В - опорное значение напряжения.

**7.6.9 Вычислить коэффициенты нелинейных искажений каждого канала по формуле (18):**

$$
\delta_z = \frac{\sqrt{\sum_{i=2}^{6} U_i^2}}{U_0} \cdot 100. \tag{18}
$$

7.6.10 Повторить п.п. 7.6.1 - 7.6.9 для остальных частот квантования в соответствии с таблицей 7.7 (2 графа).

Значения частот генератора DS360 устанавливать в соответствии с выбранной частотой квантования из таблицы 7.7 (3 графа).

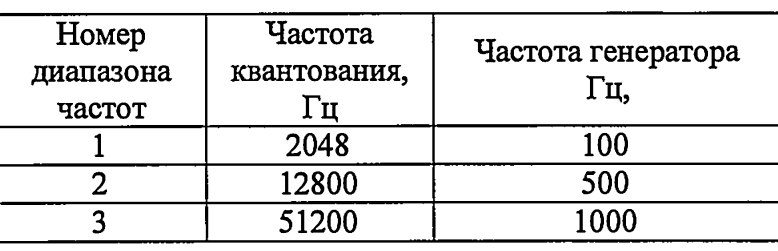

Таблица 7.7

7.6.11 Подключить к входам 1 ... 16 модуля 2 БПК выход генератора сигналов DS360 и выполнить действия согласно пп. 7.6.2 - 7.6.10.

7.6.12 Результаты поверки считать положительными, если для всех частот квантования (во всем диапазоне частот) и всех каналов узкополосного анализа значения коэффициента нелинейных искажений не превышают 0,002 %.

#### 7.7 Определение верхнего предела измерения электрического сигнала

7.7.1 Проверку проводить одновременно с проверками по пп. 7.4. 7.6.

7.7.2 Результаты поверки считать положительными, если уровень сигнала генератора DS360 величиной 3,162 В, измеренный с помощью программы узкополосного анализа, соответствует значению 130 дБ с учетом погрешности измерения не более  $\pm$  0,2 дБ и значения коэффициента нелинейных искажений не более 0,002 %.

7.8 Определение межканальной временной задержки при синхронных измерени-**AR** 

7.8.1 Подключить выход генератора сигналов DS360 к 16-ти каналам 1... 16 каждого модуля БКП. Переключатели ВЫБОР ВХОДА на передней панели БПК поставить в положении U.

7.8.2 Установить значения коэффициентов усиления для всех каналов АЦП равными 1.

7.8.3 Установить частоту квантования АЦП 51200Гц.

7.8.4 Установить DS360 в режим генерации сигнала белого шума, напряжение выходного сигнала генератора DS360 установить 0,1 В.

7.8.5 Запустить программу управления регистрацией сигналов, указав в качестве источника сигналов синхронизации модуль 1 БПК (ведущий). Выполнить запись сигнала по всем 32 каналам системы длительностью не менее 10 сек.

7.8.6 По записанным реализациям, отдельно для каждого модуля измерить межканальную фазовую задержку сигнала на частоте 20000 Гц для каналов 2-16 относительно 1 канала с помощью программы взаимного спектрального анализа (расчета фазовых спек-TPOB).

Фазовая задержка  $\tau_{\varphi n/m}$  между любыми каналами *n* и *m* модуля БПК рассчитывается по формуле (19):

$$
\tau_{\varphi n/m} = \tau_{\varphi 1/n} - \tau_{\varphi 1/m} \tag{19}
$$

где  $\tau_{\varpi_1/n}$  - фазовая задержка сигнала между каналом №1 и каналом № п, о

 $\tau_{\varpi_1/m}$ - фазовая задержка сигнала между каналом №1 и каналом № m, °

При измерениях использовать следующие параметры взаимного спектрального анализа:

- размер блока БПФ - 16384;

 $\mathbf{z}$ 

- линейное усреднение, время усреднения не менее 7 сек (среднее 88, перекрытие 16384, интервал 1);

- тип окна - Блэкмана-Харриса-3.

7.8.7 Измерить фазовую задержку сигнала между модулями системы  $\tau_{\varphi S}$ , на, для этого измерить фазовую задержку на частоте 20000 Гц между первыми каналами этих модулей  $\tau_{\varphi M1/M2}$ . Рассчитать фазовую задержку на частоте 20000 Гц  $\tau_{\varphi S}$  между любыми каналами модуля 1 и каналами модуля 2 по формуле (20):

$$
\tau_{\varphi S} = \tau_{\varphi M1/M2} - \tau_{\varphi 1/n} + \tau_{\varphi 1/m} \tag{20}
$$

где  $\tau_{\varphi M1/M2}$  - фазовая задержка сигнала между первыми каналами модуля 1 и модуля 2;  $\tau_{\varphi\texttt{1}/\texttt{n}}$ - фазовая задержка сигнала между каналом 1 и каналом п для первого модуля, о

 $\tau_{\varphi1/m}$ - фазовая задержка сигнала между каналом 1 и каналом m для второго модуля, °

7.8.8 Из всех измеренных значений фазовой задержки (для всех пар каналов) по п.п. 7.8.6 - 7.8.7 выбрать максимальное значение  $\tau_{\varphi}$  и рассчитать межканальную временную задержку сигнала 7, в секундах по формуле (21):

$$
\tau = |\tau_{\varphi}/(f \times 360)| \tag{21}
$$

где  $f$ - верхняя частота диапазона (20000 Гц);

 $\tau_{\varphi}$  - фазовая задержка сигнала, °.

7.8.9 Выполнить пункты 7.8.5 - 7.8.8 назначив в качестве ведущего - модуль 2.

7.8.10 Результаты поверки считать положительными, если межканальная временная задержка сигнала не превышает 1 мкс.

7.9 Определение затухания элайзинговой составляющей сигнала в рабочем диапазоне частот

7.9.1 Подключить к входам модуля 1 БПК выход генератора сигналов DS360.

7.9.2 Установить частоту квантования ( $f_{\kappa\theta}$ ) 2048 Гц (для 1 диапазона частот), значения коэффициентов усиления каналов АЦП равными 1.

7.9.3 Запустить расчет и отображение узкополосных спектров для всех измерительных каналов, установив следующие параметры:

- размер блока БПФ - 4094;

Ξ

- линейное усреднение, время усреднения не менее 2 с;

- тип окна - Блэкмана-Харриса 4;

7.9.4 Установить напряжение генерации сигнала 1 В (120 дБ относительно 1 мкВ) и установить  $f_{z,min}$  (для 1 диапазона частот) согласно таблицы 7.8.

7.9.5 Увеличивая частоту генерации  $f<sub>z</sub>$  сигнала с шагом  $(f<sub>z max</sub> - f<sub>z min</sub>)/5$  выполнить четыре измерения уровней мощности сигнала в узкополосных спектрах на частотах отражения  $f_{omp} = f_{\kappa g} - f_{\kappa g}$ 

7.9.6 Уровни на частотах  $f_{omp}$  не должны превышать 25 дБ (подавление не менее 95 дБ).

7.9.7 Повторить п.п. 7.9.2-7.9.6 для остальных диапазонов частот устанавливая значения  $f_{\kappa\theta}$  по п. 7.9.2 и  $f_{\varepsilon \min}$  по п. 7.9.4 согласно таблицы 7.8. Таблица 7.8

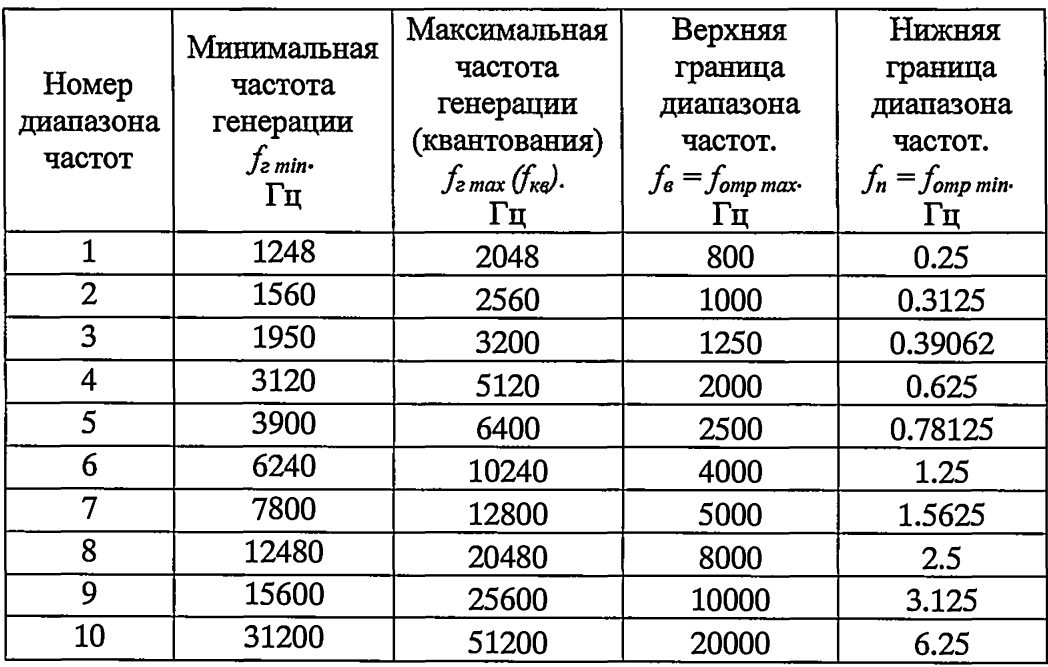

7.9.8 Выполнить действия по п.п. 7.9.1 - 7.9.8 для модуля 2 БПК.

7.9.9 Результаты поверки считать положительными, если условия п. 7.9.7 выполняются для всех частот квантования (каждого частотного диапазона) и каждого канала узкополосного анализа.

#### **7.10 Определение межканального переходного затухания**

**7.10.1 Выход генератора сигналов DS360 подключить к каналу 1 модуля 1 ВПК, сигнальные входы остальных каналов закоротить.**

**7.10.2 Установить частоту квантования 25600 Гц.**

**7.10.3 Запустить расчет и отображение узкополосных спектров для всех измерительных каналов, установив следующие параметры:**

**- размер блока БПФ-4096;**

ی

**- линейное усреднение, время усреднения не менее 5 сек;**

**- тип окна - Блэкмана-Харриса 4.**

**7.10.4 Установить частоту генерации сигнала 1000 Гц, напряжение 1 В.**

**7.10.5 Произвести отсчет значения** *В* **в узкополосном спектре на частоте 1000 Гц для 1 канала.**

7.10.6 Произвести отсчеты значений  $B_i$  в узкополосных спектрах на частоте 1000 Гц **для каналов с 2 по 16 и вычислить значения проникновения сигнала с 1 канала в каналы 2 -** 16 как разность значений  $B_i - B$ .

**7.10.7 Выполнить действия по пп. 7.10.1 - 7.10.6. последовательно подключая выход генератора DS360 к каналам с номерами от 2 до 16. Значения проникновения вычислять как разность между значениями отсчетов** *В.* **в узкополосных спектрах для каналов с номерами. превышающими номер канала, к которому подключен генератор и значением отсчета** *В* **в узкополосном спектре для канала, к которому подключен генератор.**

**7.10.8 Выполнить действия по пп.7.10.1 - 7.10.7 для модуля 2 ВПК.**

7.10.9 Результаты поверки считать положительными, если разность значений  $B_i$ - $B$ **не превышает минус 90 дБ**

**7.11 Определение диапазона действующих напряжений и относительной погрешности установки напряжения переменного тока в диапазоне частот встроенного генератора**

**7.11.1 Подключить розетку (выход) ЦАП встроенного генератора к разъему 1 модуля 1 БПК (в диапазоне частот от 0,2 до 1 Гц) или к мультиметру Agilent 3458А (в диапазоне частот от 1 Гц до 30 кГц).**

**Внимание. Для подключения розетки (выхода) ЦАП встроенного генератора к каналам 1... 16 использовать переходник МГФК.434441.006.**

**7.11.2 Установить частоту генерации сигнала 0,2 Гц.**

**7.11.3 Поочередно установить действующие значения напряжения генерируемого сигнала** *Vi2:* **0,01; 0,05; 0,1; 0,5; 1,0; 3,162 В.**

20

**7.11.4 При проверке с использованием программы узкополосного анализа запустить**

**режим узкополосного анализа со следующими параметрами:**

- **коэффициент усиления для всех каналов АЦП равный 1;**
- **частота квантования 2048 Гц;**
- **размер блока БПФ 4096;**

ŧ

**- линейное усреднение, время усреднения не менее 5 с.**

**Примечание. Для частот ниже 10 Гц измерения с использованием программы узкополосного анализа измерения проводить в режиме «Частотная лупа», с параметрами: размер блока БПФ — 4096, перекрытие 1024, среднее - 1 , интервал 1. При измерениях с помощью Agilent 3458А использовать его в режиме стробоскопа для измерения напряжения постоянного тока с разрешением 5000 точек.**

**7.11.5 Измерить напряжение встроенного генератора с помощью программы узкополосного анализа или мультиметра Agilent 3458А.**

**7.11.6 Выполнить действия по п.п. 7.11.2-7.11.5 для частот, указанных в таблице 7.9. Таблица 7.9**

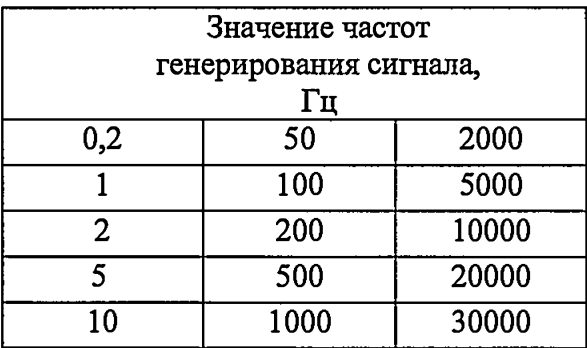

**7.11.7 Выполнить действия по п.п. 7.11.1 - 7.11.6 для модуля 2.**

**7.11.8 Определить относительную погрешность установки напряжения переменного тока по формуле (22):**

$$
\delta_{yn} = \{ (U_{iz} - U_{iuxn}) / U_{iuxn} \} \cdot 100\% \tag{22}
$$

**7.11.9 Результаты поверки считать положительными, если:**

- диапазон действующих напряжений находится в пределах от 0,01 до 3,162 В;

**- значения относительной погрешности установки напряжения переменного тока находятся в пределах:**

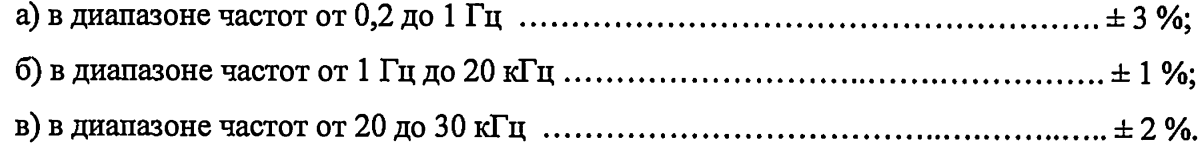

**7.12 Определение диапазона частот гармонического сигнала встроенного генера-**

**тора**

 $\hat{\mathfrak{S}}$ 

**7.12.1 Проверку выполнять одновременно с п. 7.11.**

**7.12.2 Результаты поверки считать положительными, если выполняется требование п. 7.11.9**

**7.13 Определение относительной погрешности установки частоты гармонического сигнала встроенного генератора**

**7.13.1 Подключить розетку (выход) ЦАП встроенного генератора модуля 1 к частотомеру GFC8270H.**

**7.13.2 Установить последовательно действующее напряжение сигнала генератора 0,01; 3,162 В.**

**7.13.3 Устанавливая частоты генерирования** *(/г)* **в соответствии с таблицей 7.9 из**мерить период сигнала (T<sub>ium</sub>) частотомером GFC 827CH и определить относительную по**грешность по формуле (23):**

$$
\delta_i = \{ (f_{ie} - 1/T_{iux}) / (1/T_{iux}) \} \cdot 100\% \tag{23}
$$

**7.13.4** Выполнить **действия по пп. 7.13.1 - 7.13.3 для встроенного генератора модуля 2.**

**7.13.5 Результаты поверки считать положительными, если значения относительной погрешности установки частоты сигнала находятся в пределах ± 0,001 %.**

**7.14 Определение коэффициента нелинейных искажений гармонического сигнала встроенного генератора**

**7.14.1 Подключить к входам 1 ... 16модуля 1 ВПК выход встроенного генератора.**

**Внимание. Для подключения розетки (выхода) ЦАП встроенного генератора к каналам 1... 16 использовать переходник МГФК.434441.006.**

**7.14.2 Выполнить действия по п.п. 7.6.2 - 7.6.11, установив напряжение выходного сигнала встроенного генератора величиной 1 В.**

**7.14.3 Результаты поверки считать положительными, если для всех частот квантования (во всем диапазоне частот) и всех каналов узкополосного анализа коэффициент нелинейных искажений не превышает 0,002 %.**

**7.15 Определение диапазона частот и спектральной плотности напряжения белого гауссовского шума встроенного генератора**

**7.15.1 Подключить к входам 1 ... 16 модуля 1 ВПК выход встроенного генератора.**

**Внимание. Для подключения розетки (выхода) ЦАП встроенного генератора к каналам 1... 16 использовать переходник МГФК.434441.006.**

**7.15.2 В программе регистрации и анализа сигналов установить частоту квантования 51200 Гц.**

7.15.3 Запустить процесс генерирования шума, установив действующее значение шумового сигнала 1 В.

Значение спектральной плотности среднеквадратического значения напряжения на выходе генератора (СПН) будет иметь значение СПН = 4226.8 мкВ/ $\sqrt{\Gamma \gamma}$ .

7.15.4 Выполнить усреднение третьоктавных спектров на интервале не менее 100 с.

7.15.5 Для частот третьоктавного ряда от 1 Гц до 31.5 кГц определить разности по формуле (24):

$$
\Delta_{\mu} = P_m - P_m. \tag{24}
$$

где  $P_m$ - измеренные значения уровней третьоктавного спектра на указанных частотах;

 $P_m$ - значения уровней. рассчитанные в соответствующих третьоктавных полосах для заланного значения СПМ.

7.15.6 Выполнить расчет значения уровней шума в третьоктавных полосах частот  $P_m$ по формуле (25):

$$
P_m = 20\lg(CHH \cdot \sqrt{\Delta F_m}).\tag{25}
$$

где  $\Delta F_m = f_m \cdot (10^{+1/20} - 10^{-1/20})$ ;

 $f_m = 10^{m/10} \cdot 1000 \Gamma \mu$  - значение средней геометрической частоты третьоктавного ряда; т - номер центральной частоты.

Для частот третьоктавного ряда от 0,63 Гц до 31.5 кГц  $m = \{-32 \dots 15\}$ .

Значения полосы третьоктавных фильтров и соответствующие расчетные значения  $P_m$  приведены в таблице 7.10

7.15.7 Определить максимальное по абсолютной величине значение  $\Delta_{\text{mF}_M}$  из значений  $\Delta$ <sub>дБ</sub> рассчитанных по формуле (24).

7.15.8 Рассчитать пределы погрешности генерации шумового сигнала (спектральной плотности напряжения) по формуле (26):

$$
\Delta = \pm \left| \text{ CHH} - \text{ CHH} \cdot 10^{\Delta_{\text{dSM}}/20} \right| \tag{26}
$$

Таблица 7.10

ć

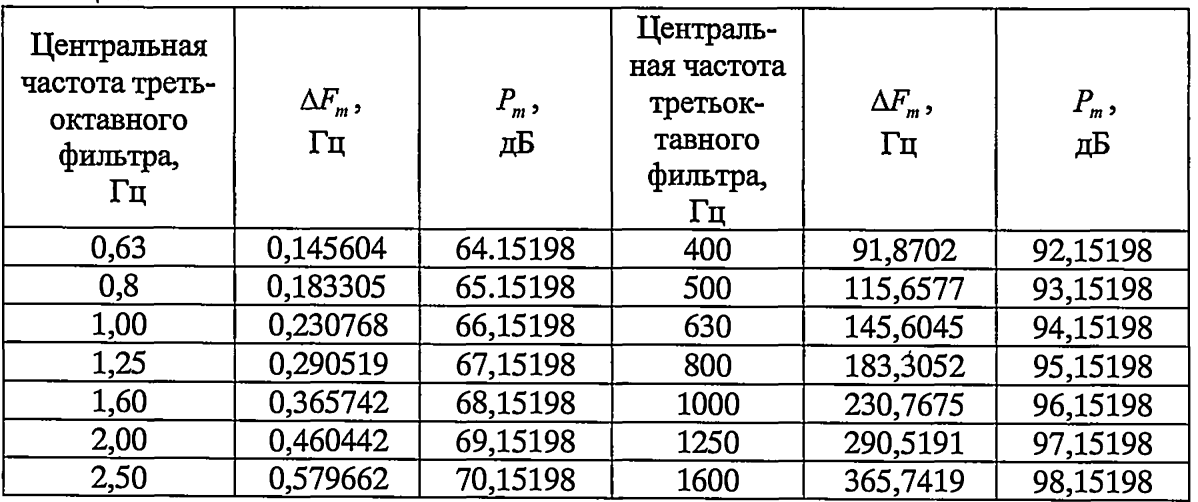

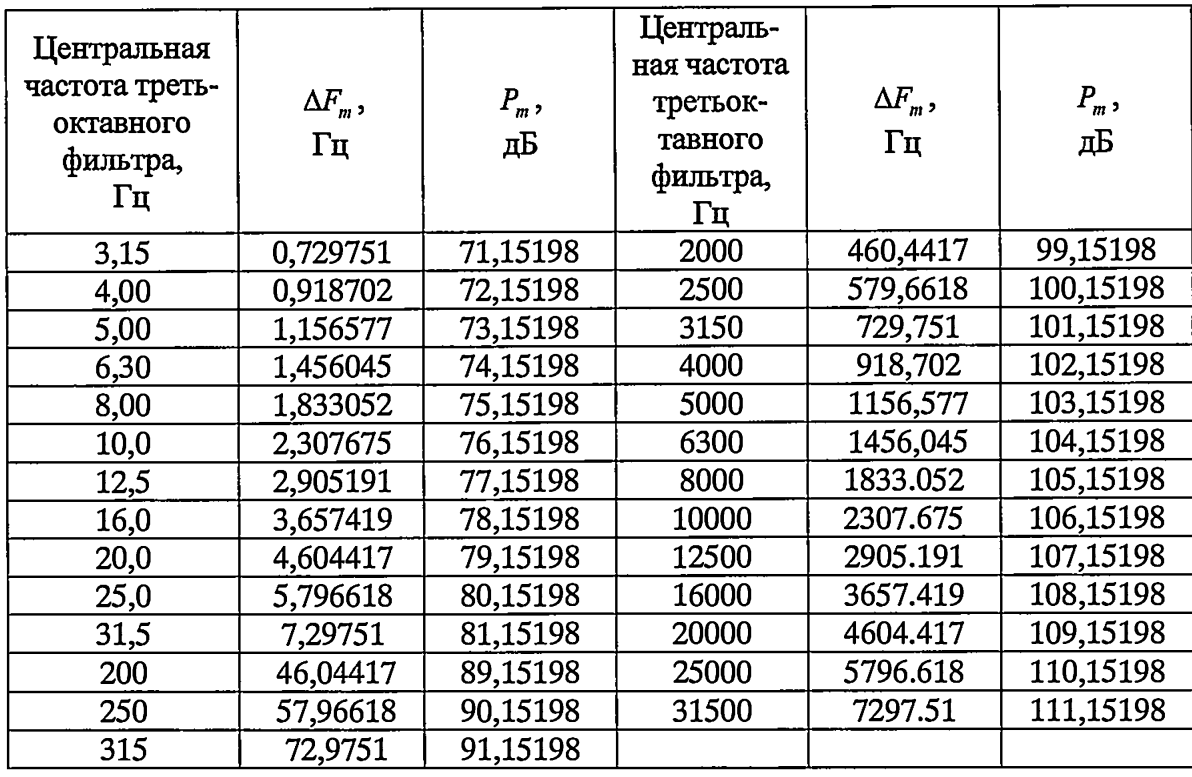

**7.15.9 Выполнить действия по пп. 7.15.1—7.15.8 для модуля 2.**

**7.15.10 Результаты поверки считать положительными, если пределы погрешности генерации шумового сигнала (спектральной плотности среднеквадратического напряжения) не** превышают  $\pm 100$  мкВ/ $\sqrt{\Gamma}$ ц в диапазоне частот от 1 до 31500  $\Gamma$ ц.

**7.16 Определение рабочего диапазона частот и относительной погрешности измерений мощности переменного электрического тока в третьоктавных полосах частот**

**7.16.1 Собрать схему, как показано на рисунке 7.6. Выход генератора DS-360 подключить к 16-ти каналам 1... 16 модуля 1 ВПК. Переключатели ВЫБОР ВХОДА на передней панели модуля 1 БПК поставить в положении U.**

**7.16.2 Установить DS360 в режим генерации тонального сигнала с действующим напряжением 1В и частотой 0,63 Гц.**

**7.16.3 Измерить напряжение выходного сигнала генератора DS360 с помощью мультиметра Agilent 3458А и рассчитать мощность сигнала, в дБ, по формуле (27):**

$$
B_r(f_i) = 20log[U_e(f_i)/U_0]
$$
\n(27)

**где** *Uz(fi) -* **напряжение сигнала генератора, измеренное с помощью мультиметра** Agilent 3458A, B;  $U_0 = 10^{-6}$  B.

**Примечание - При измерении напряжения на частотах до 10 Гц мультиметр Agilent 3458А использовать в режиме стробоскопа для измерения напряжения постоянного тока с разрешением 5000 точек/с.**

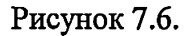

**7.16.4 Запустить для всех каналов модуля 1 БПК ВИС-32 обработку сигналов в режиме третьоктавного анализа.**

**7.16.5 Измерить по каждому измерительному каналу значение мощности (напряжения) сигнала генератора** *B(fi)s* **(дБ) в третьоктавной полосе частот, с центральной частотой, равной частоте сигнала генератора и рассчитать абсолютное значение его отклонения от значения рассчитанного по формуле (27) в дБ, по формуле (28):**

$$
\Delta_i = |B(fi)_s - B_r(fi)| \tag{28}
$$

**Занести в таблицу 7.11 максимальные (для всех каналов) значения Ат***max.*

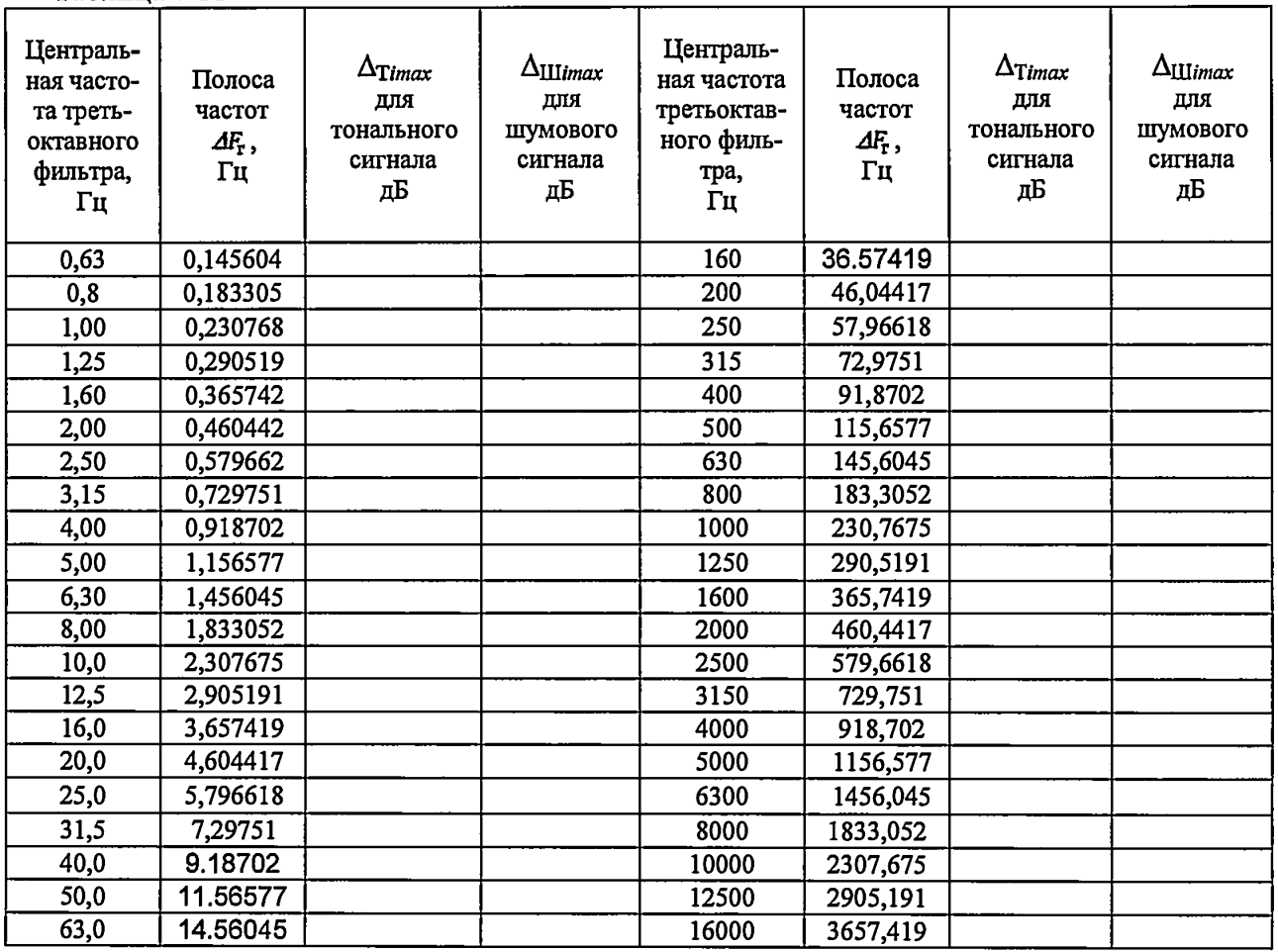

**Таблица 7.11**

ś

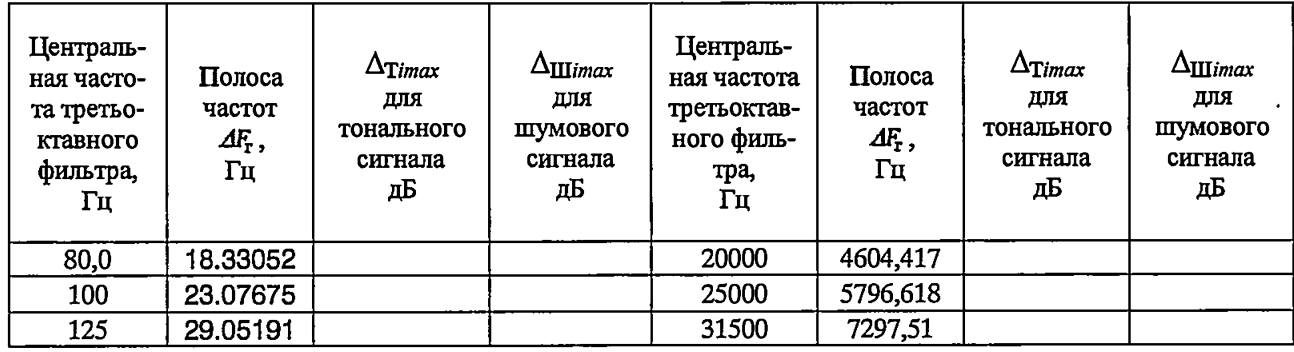

7.16.6 Выполнить пункты 7.16.2 - 7.16.5 устанавливая частоту генератора равную центральной частите третьоктавных фильтров в диапазоне от 0,63 до 31,5 кГц, как указанно в таблице 7.10.

7.16.7 Выполнить действия по п.п. 7.16.2 - 7.16.6 для модуля 2 БПК системы и выбрать максимальное (для двух блоков) значение  $\Delta$  из рассчитанных по формуле (28).

7.16.8 Рассчитать относительную погрешность измерения напряжения переменного тока для гармонического сигнала  $\delta_{s1}$ , в процентах по формуле (29):

$$
\delta_{s1} = (10^{4/20} - 1) \cdot 100 \tag{29}
$$

7.16.9 Установить DS360 в режим генерации «белого шума» с среднеквадратическим значением напряжения - 0,5 В, включить функцию фильтрации сигнала с полосой  $\Delta F_{\rm r} = 102.4 \text{ kT}$ ц и центральной частотой  $f_0 = 51.2 \text{ kT}$ ц.

7.16.10 Измерить среднеквадратическое напряжение выходного сигнала генератора  $U_{\rm r}$ с помощью мультиметра Agilent 3458A и рассчитать его спектральную плотность, B/ $\sqrt{\Gamma_{\text{U}}},$ по формуле (30):

$$
C \Pi H_r = U_r / \sqrt{\Delta F_r} \tag{30}
$$

где  $\Delta F_r$  – полоса частот шумового сигнала, Гц;

 $U_{\rm r}$  – среднеквадратическое напряжение шумового сигнала, В.

7.16.11 Рассчитать значение среднеквадратического напряжения сигнала генератора  $B(\Delta F_i)$ , для третьоктавных полос в частотном диапазоне от 0,63 до 31,5 кГц, в дБ, по формуле (31):

$$
B(\Delta F_i)_{\rm r} = 20 Log\left(\text{CTH}_{\rm r} \cdot \sqrt{\Delta F_i} / U_0\right) \tag{31}
$$

где  $\Delta F_r$  – полоса частот i-го треть октавного фильтра шумового сигнала, Гц; СПН<sub>г</sub> - спектральная плотность шумового сигнала генератора;

 $U_0$  = 10<sup>-6</sup> B.

7.16.12 Измерить с помощью каждого измерительного канала системы мощность сигнала  $B(\Delta F_i)$ <sub>s</sub> (в соответствующих п. 7.16.11 третьоктавных полосах частот в диапазоне 0,63 до 31,5 кГц). Время усреднения третьоктавного анализа установить не менее 3,5 ч.

7.16.13 Для каждой полосы рассчитать абсолютные значения отклонений измеренных значений мощности в третьоктавных полосах частот от соответствующих значений из-

меренных с использованием мультиметра, в дБ, по формуле (32):

$$
\Delta_i = B(\Delta F_i)_s - B(\Delta F_i)_r \tag{32}
$$

Занести в таблицу 7.11 максимальные (для всех каналов) значения  $\Delta$ ичет.

7.16.14 Выполнить действия по п.п. 7.16.9 - 7.16.13 для модуля 2 БПК системы и выбрать максимальное по абсолютной величине (для двух блоков) значение  $\Delta$  из рассчитанных по формуле (34).

7.16.15 Рассчитать относительную погрешность измерения напряжения переменного тока для шумового сигнала  $\delta_{s2}$ , в процентах по формуле (33):

$$
\delta_{s2} = (10^{d/20} - 1) \cdot 100 \tag{33}
$$

7.16.16 Выбрать максимальную (по абсолютному значению) погрешность  $\delta_{s}$  из значений  $\delta_{s1}$  и  $\delta_{s2}$  полученных в п.п. 7.16.8 и 7.16.15, соответственно.

7.16.17 Рассчитать максимальную относительную погрешность измерения напряжения (мощности) переменного электрического тока в третьоктавных полосах частот, в дБ, по формулам (34, 34.1):

$$
\delta = 20Log(1 + (\delta_{\rm s} + |\delta_{\rm st}|)/100), \text{ ecm } \delta_s > 0,
$$
\n(34)

$$
\delta = 20 Log\left(1 + \delta_{\rm s} - |\delta_{\rm m}| \right) / 100, \ \ \text{ecm} \ \delta_{\rm s} < 0 \tag{34.1}
$$

где  $\delta_M$  – пределы допускаемой относительной погрешности измерения напряжения переменного тока мультиметра ( $\delta_{\text{M}} = \pm 0.1\%$ ).

 $\delta_s$  – максимальная, по абсолютной величине погрешность измерения напряжения для тонального и шумового сигналов.

7.16.18 Результаты поверки считать положительными, если относительная погрешность измерения напряжения (мощности) переменного электрического тока для гармонического и шумового сигналов в третьоктавных полосах частот (согласно таблице 7.11) не превышают  $\pm$  0,2 дБ.

#### 7.17 Проверка программного обеспечения

7.17.1 Проверка программного обеспечения осуществляется в соответствии с разделом 4 формуляра МГФК.411734.064 ФО.

7.17.2 Результаты поверки считать положительными, если идентификационное наименование ПО - МГФК.00584-01, номер версии - 01.

#### 8 ОФОРМЛЕНИЕ РЕЗУЛЬТАТОВ ПОВЕРКИ

8.1 При проведении поверки вести протокол произвольной формы.

8.2 При положительных результатах поверки на систему выдается свидетельство о поверке в качестве рабочего средства измерения установленной формы.

8.3 При отрицательных результатах поверки по любому из пунктов методики поверки система бракуется и к дальнейшему применению не допускается. На забракованную систему выдается извещение о непригодности с указанием причины непригодности.

Начальник НИК-2 ФГУП "ВНИИФТРИ"

Ведущий конструктор НИК-2 ФГУП "ВНИИФТРИ"

В.Н. Некрасов А.М. Аствацатуров

## $\Pi \text{PMJOXEHME}$  А

## Схема делителя напряжения

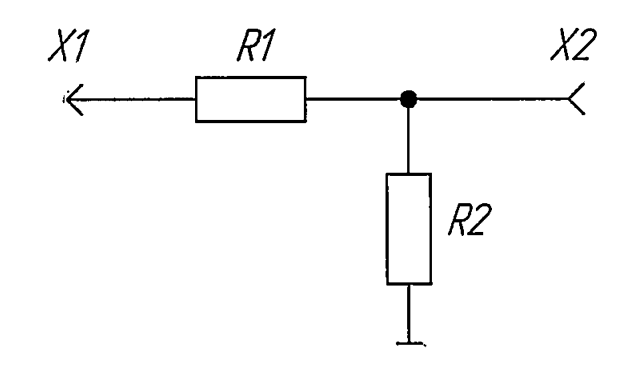

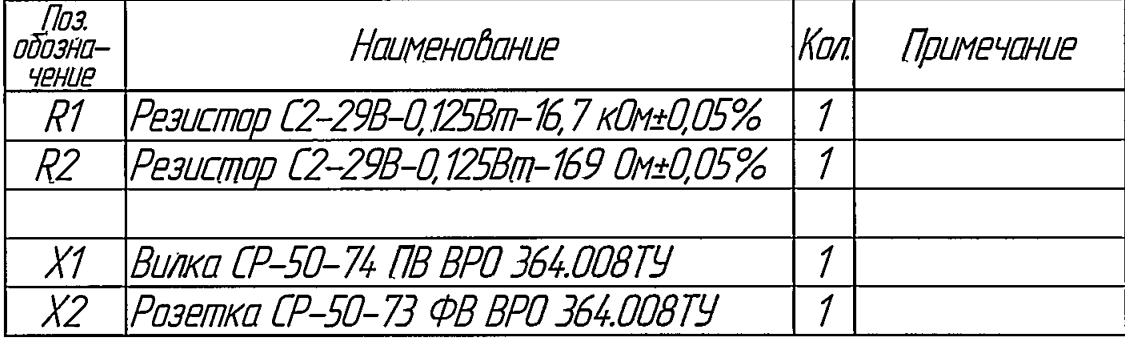